## Sign Up Instructions CodeCombat

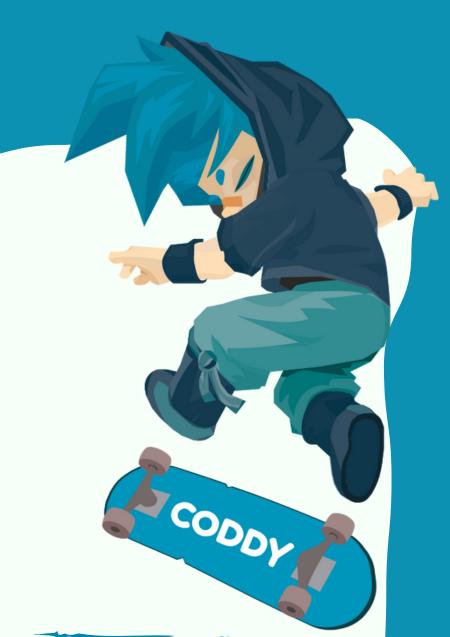

Python and JavaScript: gameprogramming in CodeCombat

To work in the classroom or at home, each student will need their own <a href="CodeCombat">CodeCombat</a> account.

Depending on the format of the lesson, registration can be performed both in class with the teacher, and independently before the start of the lesson.

If you need to register in advance to participate in the lesson, use this instruction.

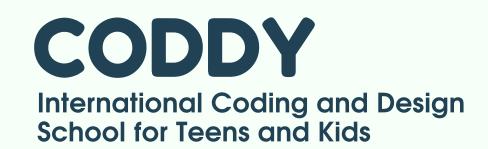

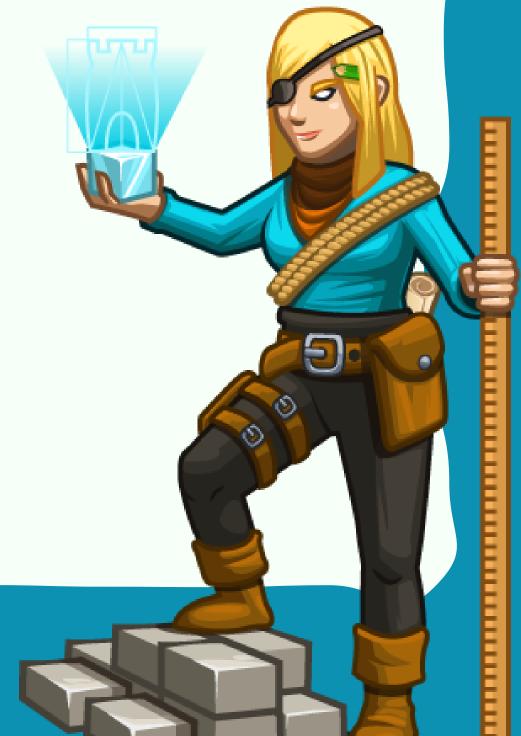

## Sign Up Instructions CodeCombat

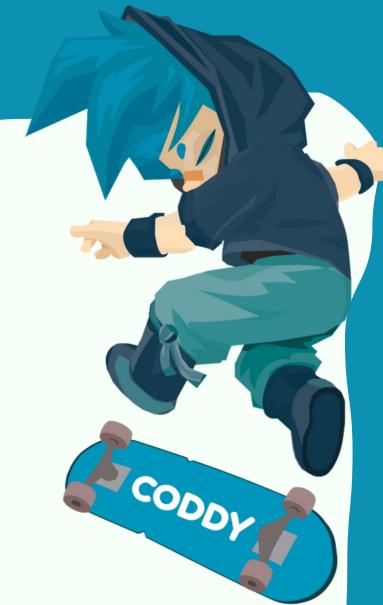

- 1. Visit the official website <a href="https://codecombat.com/">https://codecombat.com/</a>
- 2. You need to register as a teacher on the site to gain access to all levels:

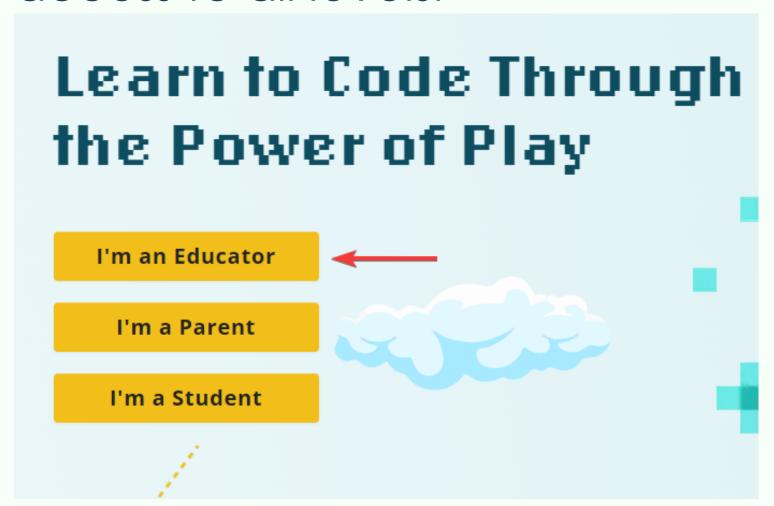

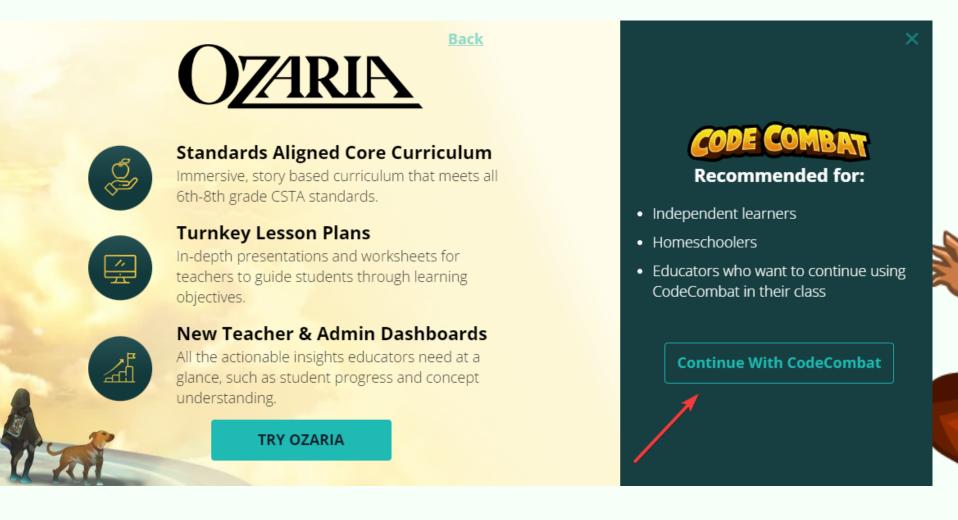

CODDY
International Coding and Design
School for Teens and Kids

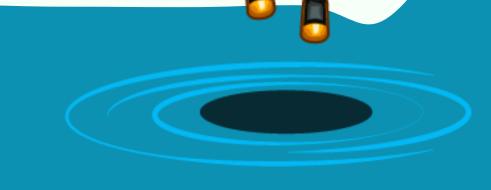

3. Next, click the check mark that you agree that your data will be stored on the server:

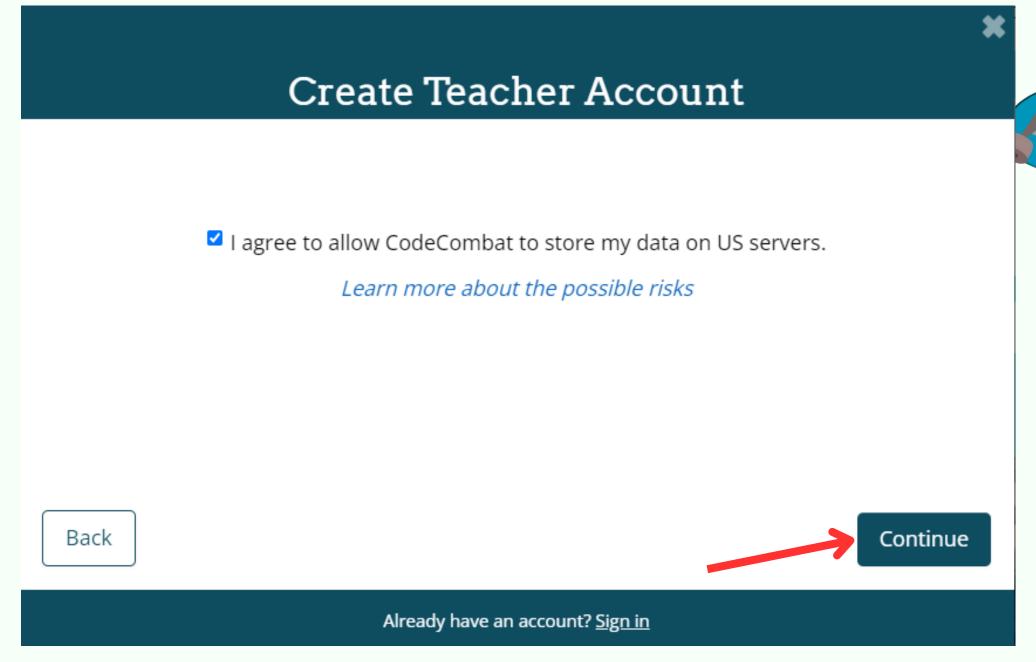

4. You can specify any post office, school, county name, city and country. Confirmation is not required:

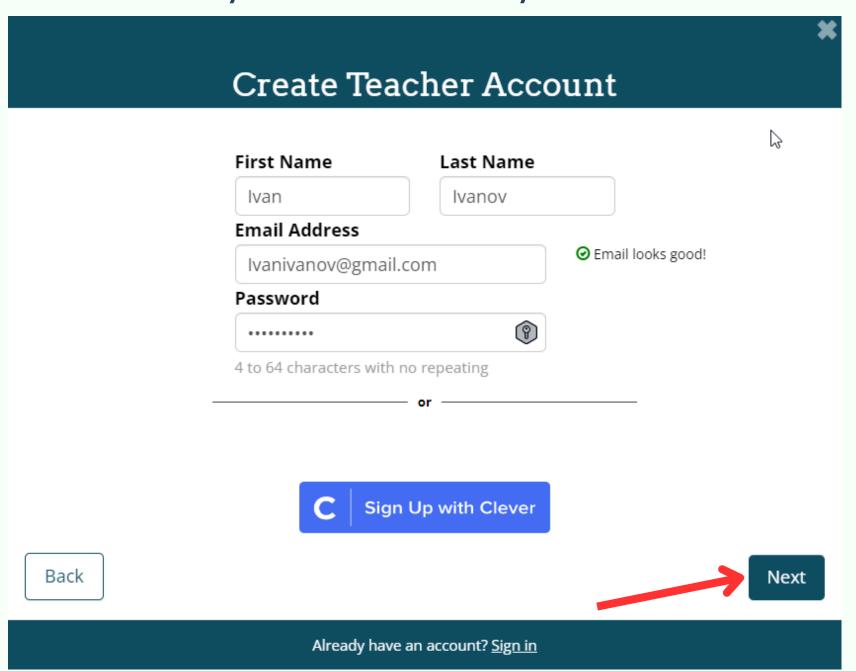

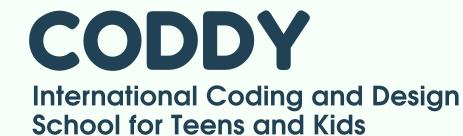

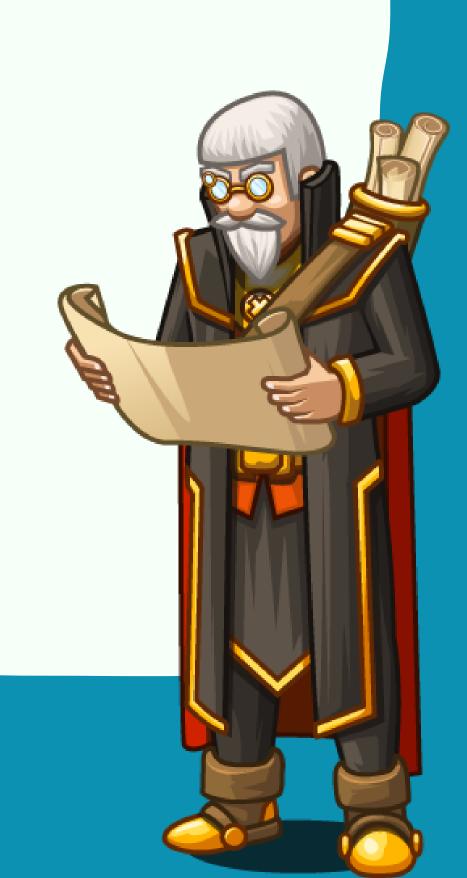

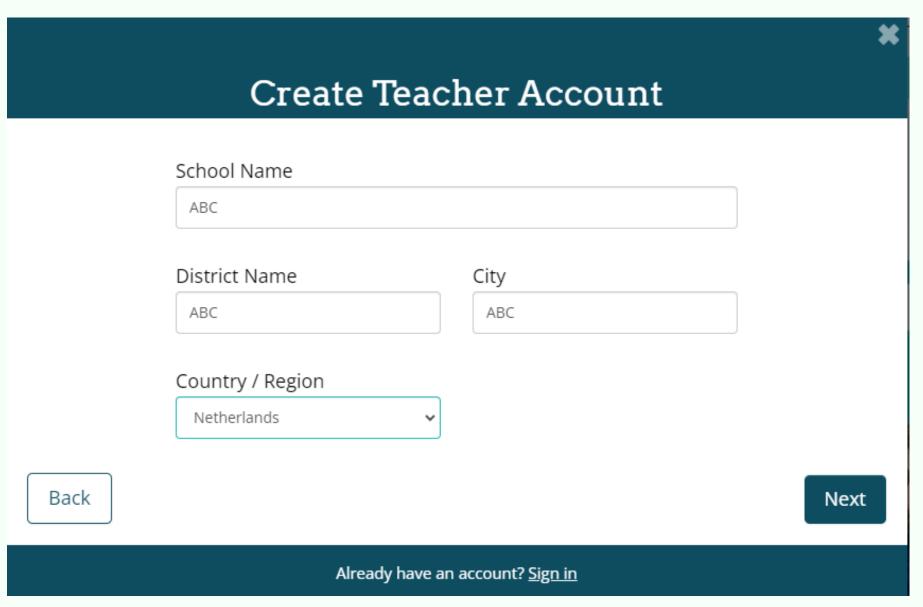

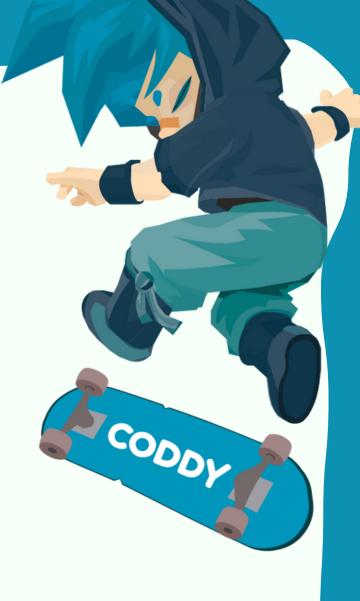

5. You need to select the role, the number of students, and also specify where you learned about the site (you can specify anything):

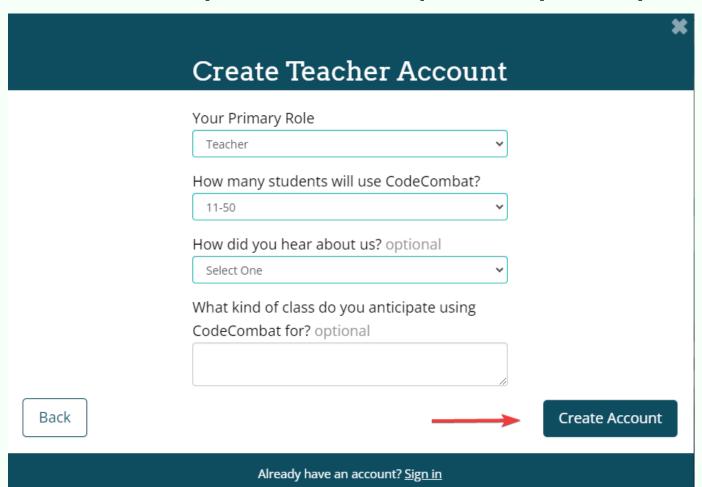

| *                                                                                                    |
|----------------------------------------------------------------------------------------------------|
| Create Teacher Account                                                                                                    |
|                                                                                                    |
| You're ready to create your first class!                                                                                                    |
| Your students will be able to start playing the first course, Introduction to Computer Science, immediately.                                                                                                    |
| <ol> <li>On the next screen you will be able to create a new class.</li> <li>Add students to the class by clicking the View Class link, then sending your students the Class Code or URL. You can also invite them via email if they have email addresses.</li> <li>Check out the Course Guides for solutions to every level, and the Teacher Toolkit for curriculum guides, activities, and more!</li> </ol> |
| That's it! If you need additional help or have questions, reach out to support@codecombat.com.                                                                                                    |
| ☐ Keep me updated on new teacher resources, curriculum, and courses!                                                                                                    |
| Finish                                                                                                    |
| Already have an account? <u>Sign in</u>                                                                                                    |
|                                                                                                    |

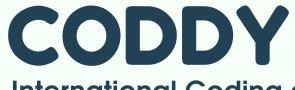

International Coding and Design School for Teens and Kids

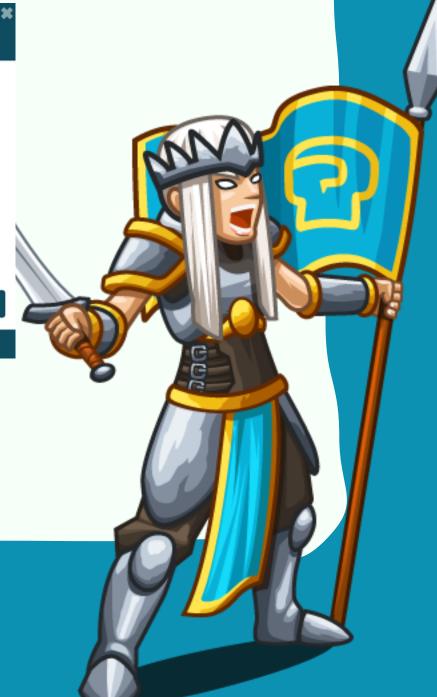

6. When you log in to your personal account, you will be prompted to create a new class, you need to close this window:

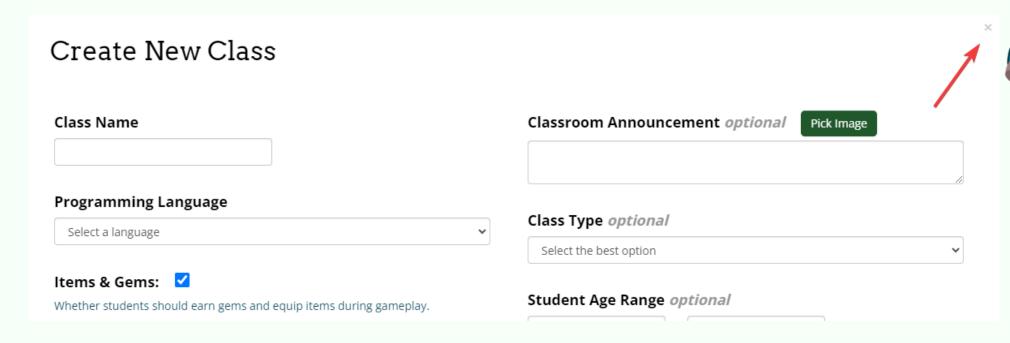

7. In the Course Guides tab, you can select any course, programming language, and level. Then click "Play level":

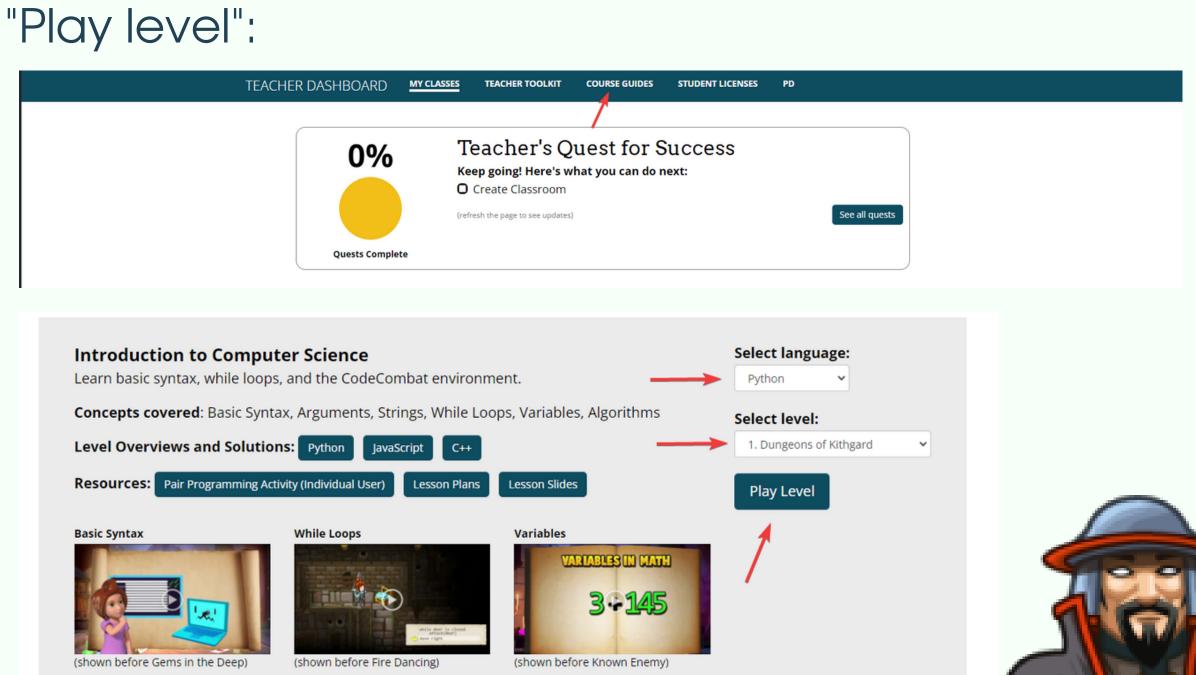

CODDY
International Coding and Design
School for Teens and Kids